## もしものときの、Q & A

Q1:サインインの後に、これが出てきたら? A1:「職場または学校アカウント」です。

Q2:Teamsをおわるにはどうしたらいいの?

A2:iPadをそのままフタ閉じるか、ホームボタンをおしてください。

サインアウトは必要ありません。

Q3:サインイン や パスワードが合ってるはずなのに入れない A3:画面キーボードで確認しながらもう一度入力してください。

「半角で入力するはずの@が全角」ということが多いです。

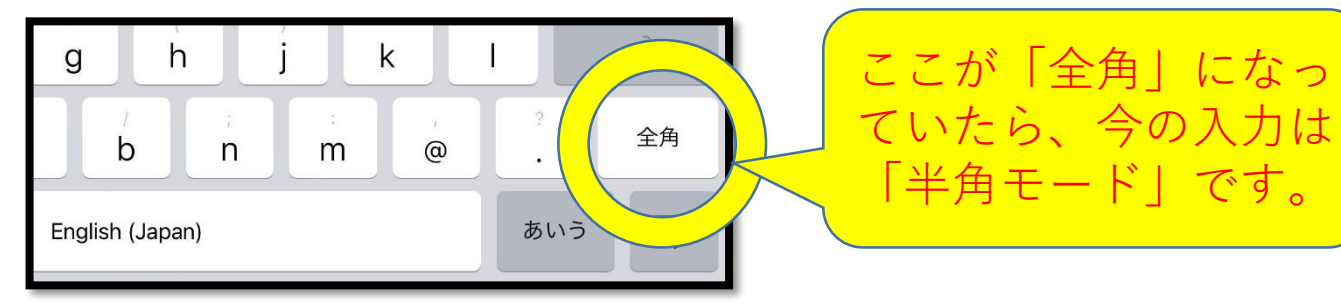

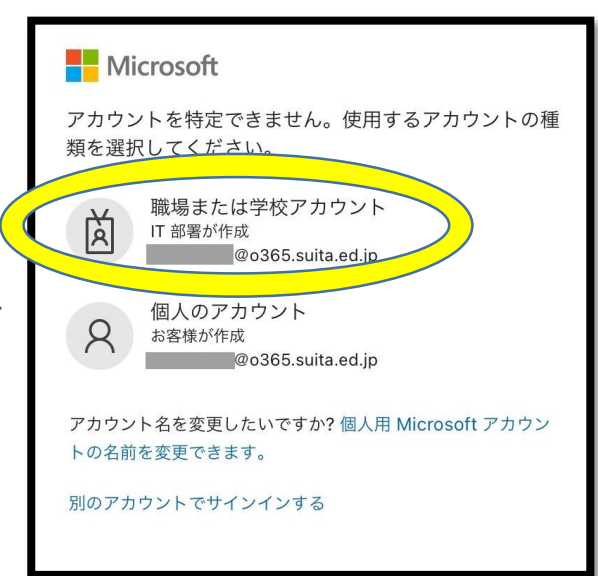

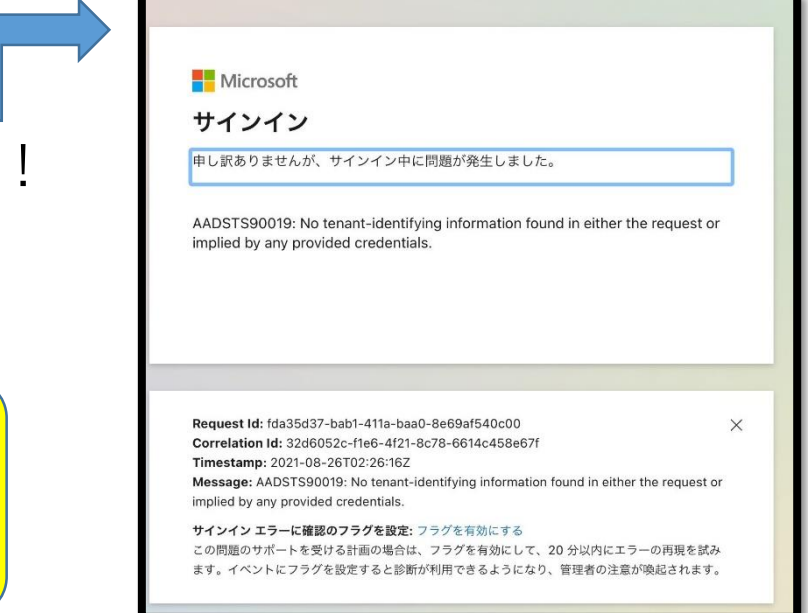